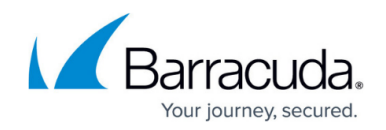

# **How to Create a Custom Application Object**

#### <https://campus.barracuda.com/doc/46208994/>

If the default Application Control pattern database does not include an application that you want to use in your application rules, you can create a custom application object. Select a template for an existing application, and configure it to match the application that you want to drop, throttle, prioritize, or report.

## **Create a Custom Application Object**

- 1. Go to **CONFIGURATION > Configuration Tree > Box > Virtual Servers >** *your virtual server* **> Assigned Services > Firewall > Forwarding Rules**.
- 2. In the left menu, expand **Firewall Objects** and select **Applications**.
- 3. Click **Lock**.
- 4. Create the custom application by either right-clicking the table and selecting **New > Custom Application** or using the icon in the top-right area of the ruleset.

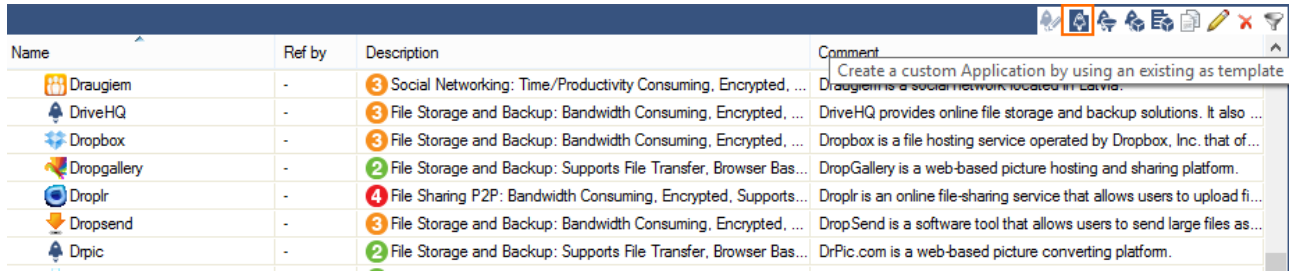

#### 5. Select an application to customize, and click **OK**.

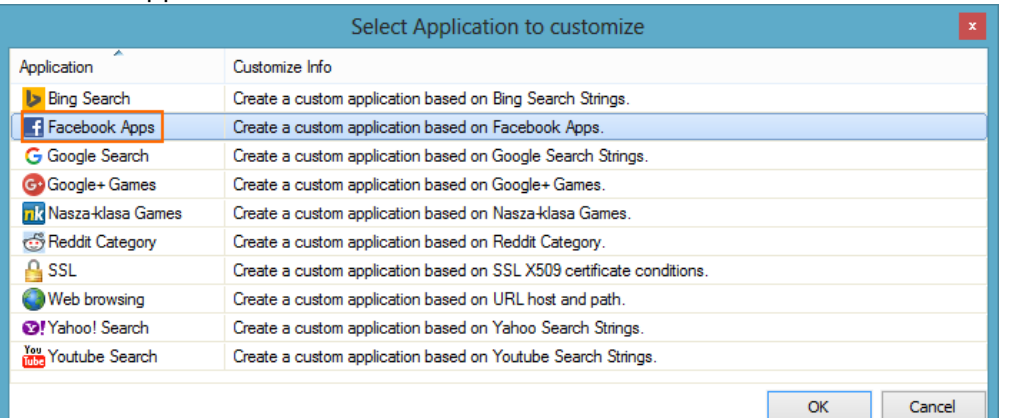

- 6. You can customize the following settings for the application:
	- **Name** The name of the application.
	- **Comment** Additional information about the application.
	- **Category** The category of the application.
	- **Risk** The risk level of the application, from 1 (low) to 4 (high).
	- **Properties** The properties of the application.
	- **Application Name** If you want to customize specific components of the application, add

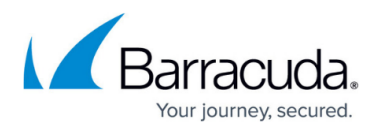

the component names. To get the name of a component, go to the **[Firewall > Monitor](http://campus.barracuda.com/doc/46208897/)** page, click the application, and see the **Deep Application Control** window in the **Application Statistics** section.

Examples:

- **Bing** Use a search term to create a custom application for a Bing search.
- **Facebook Apps** Use the canvas name of the FB application: https://apps.facebook.com/<canvasname>.
- **Google Search** Use a search term to create a custom application for a Google search.
- **Google+ Games** Use the application name to create a custom Google+ game application.
- **Nasza-klasa Games** Use the game ID to create a custom Nasza-klasa game application.
- **Reddit Category** Use the Reddit category to create a custom reddit application.
- **SSL** Create matching criteria based on X.509 certificate content.
- **Web browsing** Create matching criteria based on URL host (www.acme.com) or URL path (/images?/)
- **Yahoo Search** Use a search term to create a custom application for a Yahoo search.
- **YouTube Search** Use a search term to create a custom application for a YouTube search.

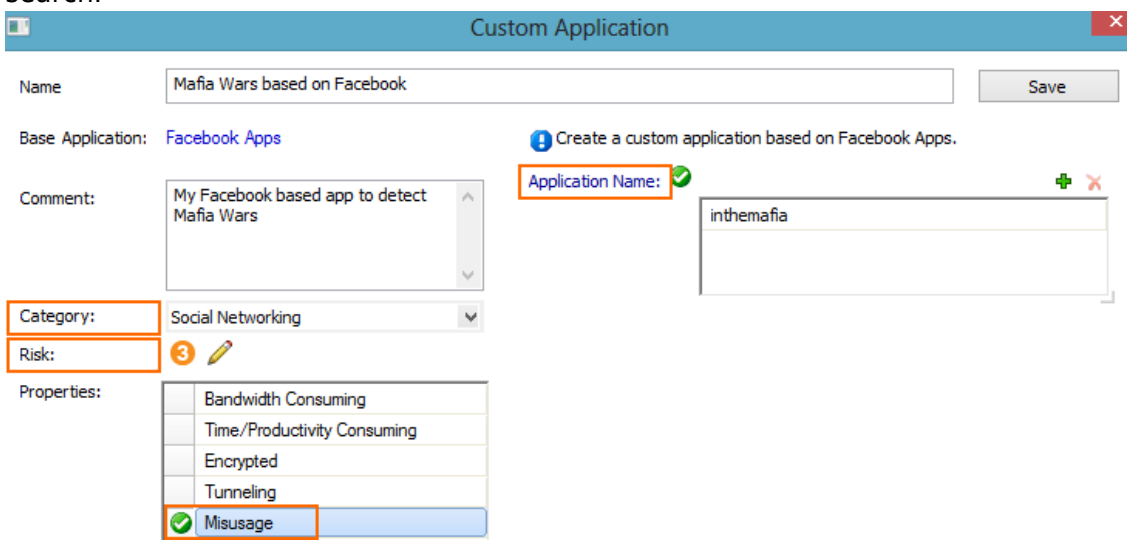

- 7. Click **Save**.
- 8. Click **Send Changes** and **Activate**.

## Barracuda CloudGen Firewall

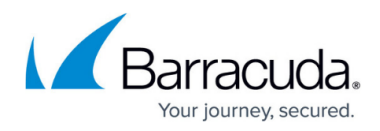

### **Figures**

- 1. custom\_app\_01.png
- 2. custom\_app\_02.png
- 3. custom\_app\_03.png

© Barracuda Networks Inc., 2019 The information contained within this document is confidential and proprietary to Barracuda Networks Inc. No portion of this document may be copied, distributed, publicized or used for other than internal documentary purposes without the written consent of an official representative of Barracuda Networks Inc. All specifications are subject to change without notice. Barracuda Networks Inc. assumes no responsibility for any inaccuracies in this document. Barracuda Networks Inc. reserves the right to change, modify, transfer, or otherwise revise this publication without notice.